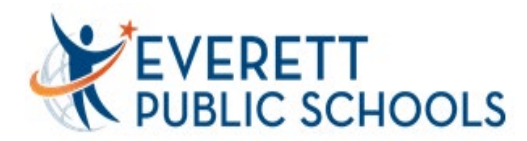

## **Learning Management Services**

Website: http://LMS.everettsd.org Email: LMS@everettsd.org

## Annual Updates Online in Home Access Center (HAC)

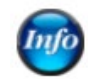

Each year there will be a window of time where families are asked to complete an annual update to their children's information. The window will typically be in the first two months of school but since the 20-21 school year is the first time this process will be offered online the window will begin December 2, 2020 and run through March 2021.

Each family will receive an email letting them know that the Annual Update window has launched and asking one guardian to complete the annual update of information for each of their children. The information requested varies depending on each child's grade level including:

- Contact information for student, guardians and emergency contacts
- Priority setting of contacts
- Health and transportation updates
- Agreements, document updates, etc.

While each household has a guardian, who receives the email – qualifying guardians can log in to the Home Access Center (HAC) to complete the updates. The updates can only be submitted by one guardian.

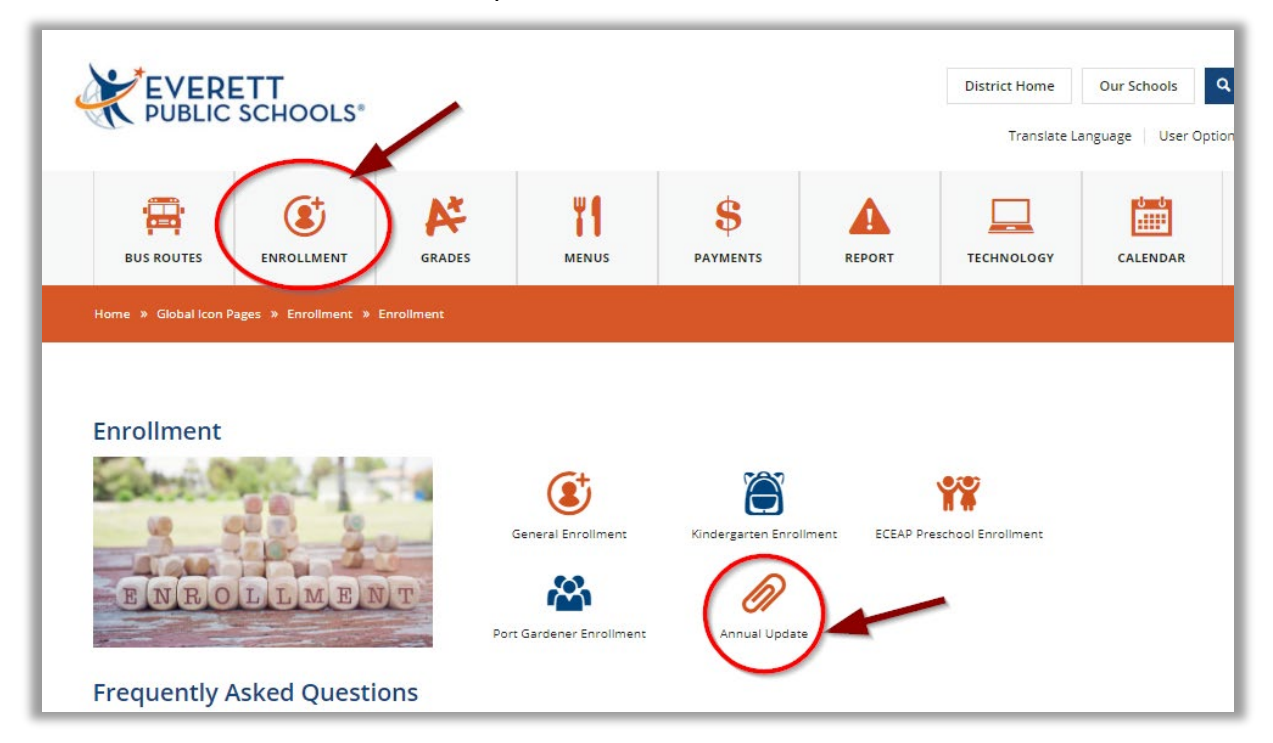

More information about the Annual Update can be found linked under Enrollment.

The Annual Update forms are found within the Home Access Center (HAC).

To sign into HAC, go to Everett Public Schools' website: [www.everettsd.org](http://www.everettsd.org/) and click on the **A+ Grades** tab, then [Home Access Center.](https://hac.everett.k12.wa.us/HomeAccess/Account/LogOn?ReturnUrl=%2fHomeAccess%2f)

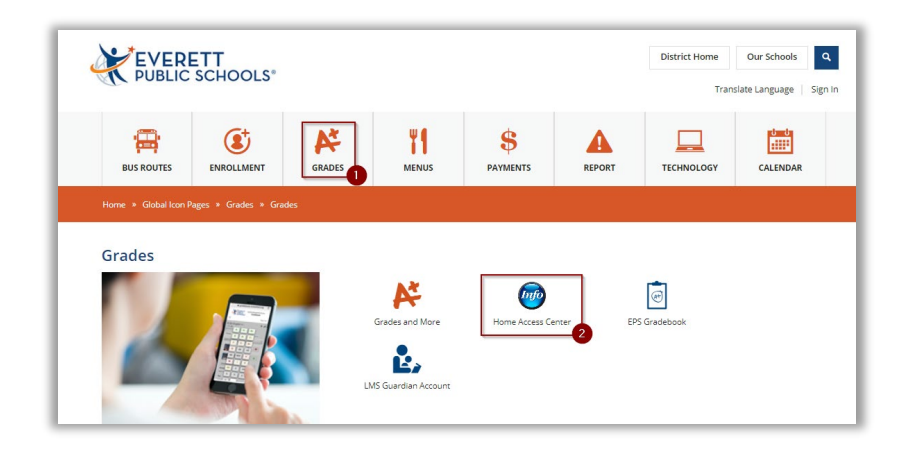

Enter your username/password\*:

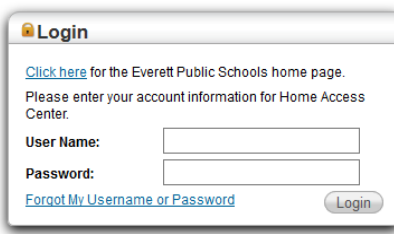

\*If you do not know your username and password, please emai[l lms@everettsd.orgu](mailto:lms@everettsd.org?subject=login/password%20request&body=Please%20include%20the%20following:%0D%0AStudent%20first%20and%20last%20name:%0D%0AStudent%20ID:%0D%0AYour%20name:%0D%0ARelationship%20to%20student:%0D%0AMake%20sure%20you%20are%20sending%20this%20from%20the%20email%20that%20is%20on%20record%20with%20the%20school.)sing your email on file at the school. Please include the name(s) of all your students, your name and relationship to the student(s). Upon receipt of the email, LMS will verify that you have web access allowed and reset your password.

Once signed into [HAC,](https://hac.everett.k12.wa.us/HomeAccess/Account/LogOn?ReturnUrl=%2fHomeAccess%2f) you will see there are multiple tabs of information.

**Registration** tab is where you will find the link for the Annual Update (Starting December 2, 2020)

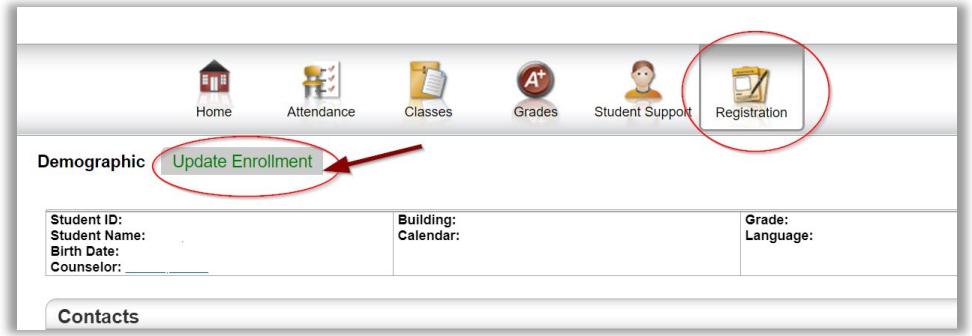

Selecting Update Enrollment leads to the link where the Annual Update starts.

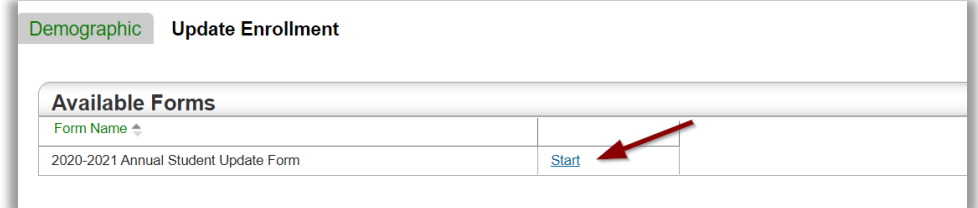

The form has several parts – and may look slightly different for each child and information needed at that child's school level. Information for each segment can be saved and revisited at different times prior to final submission.

Please note: each child needs at least one emergency contact who is not a listed guardian. Up to five total emergency contacts are allowed per child.

The Summary screen will highlight any required updates on any segment that was missed in the process.

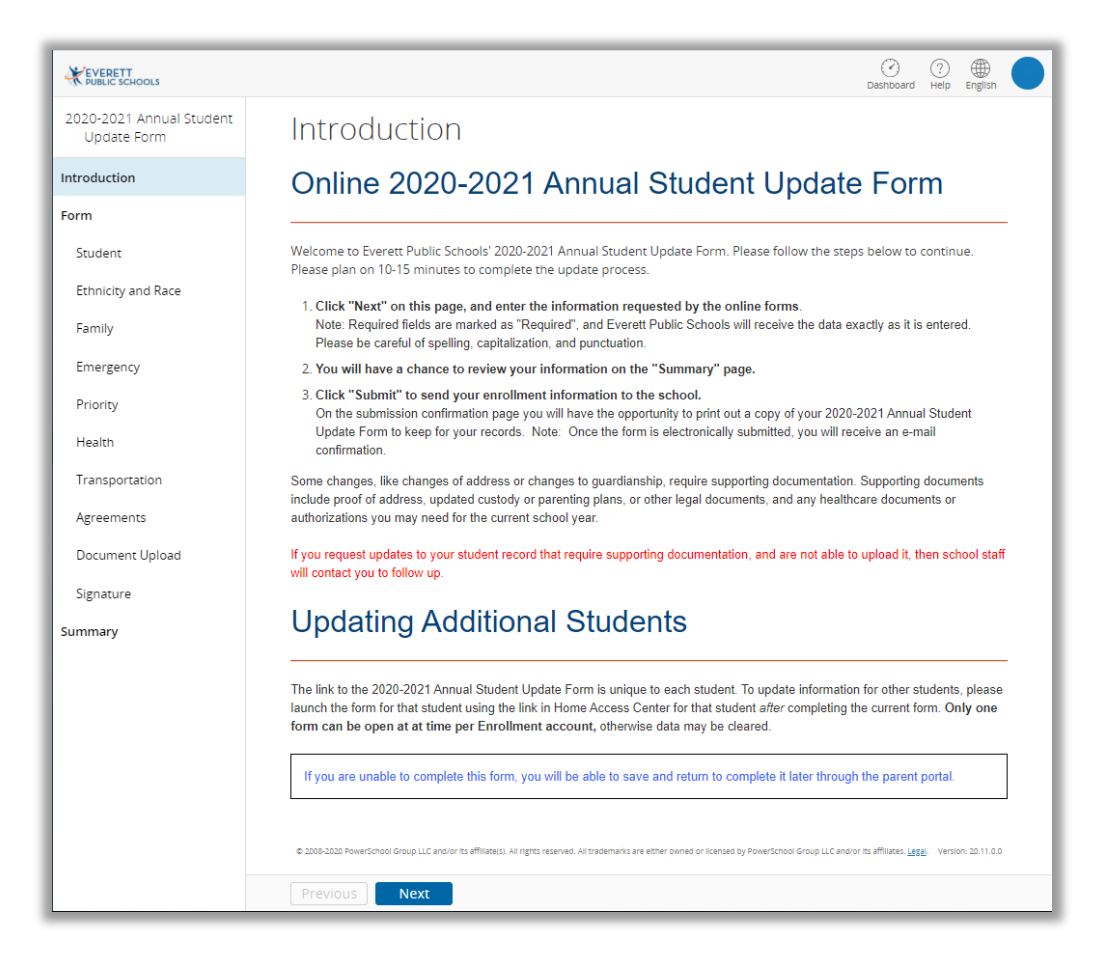

When the form is successfully submitted – the Update Enrollment screen will show the status as submitted and allow guardians to View.

![](_page_2_Picture_89.jpeg)

If you have multiple children in the district you will see in the upper right corner the option to Change Students. That will allow you to find each child's form. If you do not see all the students you expect to see, please contact your children's school and ask them to link your children.